# **Student Registration for Mastering Products**

**Important:** If you are using one of the following two texts your registration instructions begin on page 2. Urry, Campbell Biology in Focus, AP<sup>®</sup> Edition, 1/e Reece et al., *Campbell Biology*, AP® Edition, 9/e All others, follow instructions below.

**Note: Teachers must set up the course prior to students registering.** Students need a valid email and their teacher's course ID to register.

### **Step 1:**

Go to the URL of the Mastering site for your subject area listed below.

**Biology** MasteringBiology.com **Chemistry MasteringChemistry.com Environmental Science** MasteringEnvironmentalScience.com **Anatomy & Physiology** MasteringAandP.com **Physics MasteringPhysics.com Astronomy MasteringAstromomy.com Geology/Oceanography** MasteringGeology.com **Mastering Geography** MasteringGeography.com

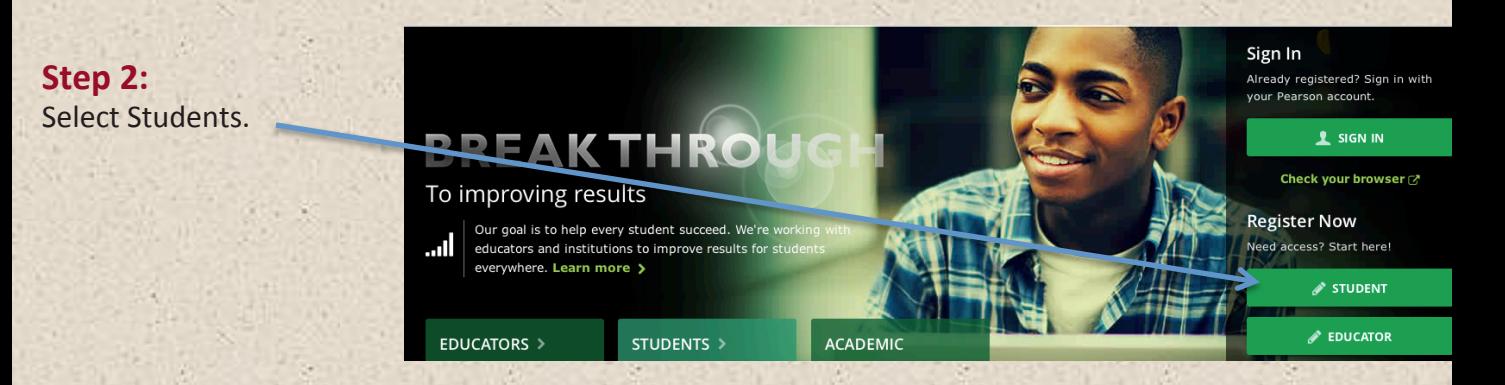

## **Step 3:**

You will need your access code and an email address to continue. Select your location and confirm on the next screen that you have your access code.

#### Do you have these 2 things?

Email You'll get some important emails from your instructor at this address.

#### Access code or credit card

You can buy an access code packaged with your textbook or as a standalone access code kit. Or you can buy instant access with a credit card or Pay account.

#### OK! Select your location

In US or Canada >

Outside US and Canada >

## **Mastering Student Registration for:** Urry et al., Campbell Biology in Focus AP<sup>®</sup> Edition, 1/e Reece et al., Campbell Biology AP<sup>®</sup> Edition, 9/e

**Note:** Students need a valid email and teacher course ID to register.

## **Step 1:**

Go to www.PearsonSchool.com/Access

**Step 2:** Enter the letters "SS" in the box and click the Enter Code button

## **Step 3:**

Select Covered Titles, then choose Science and choose your title. If this information matches your

title, select Student Registration.

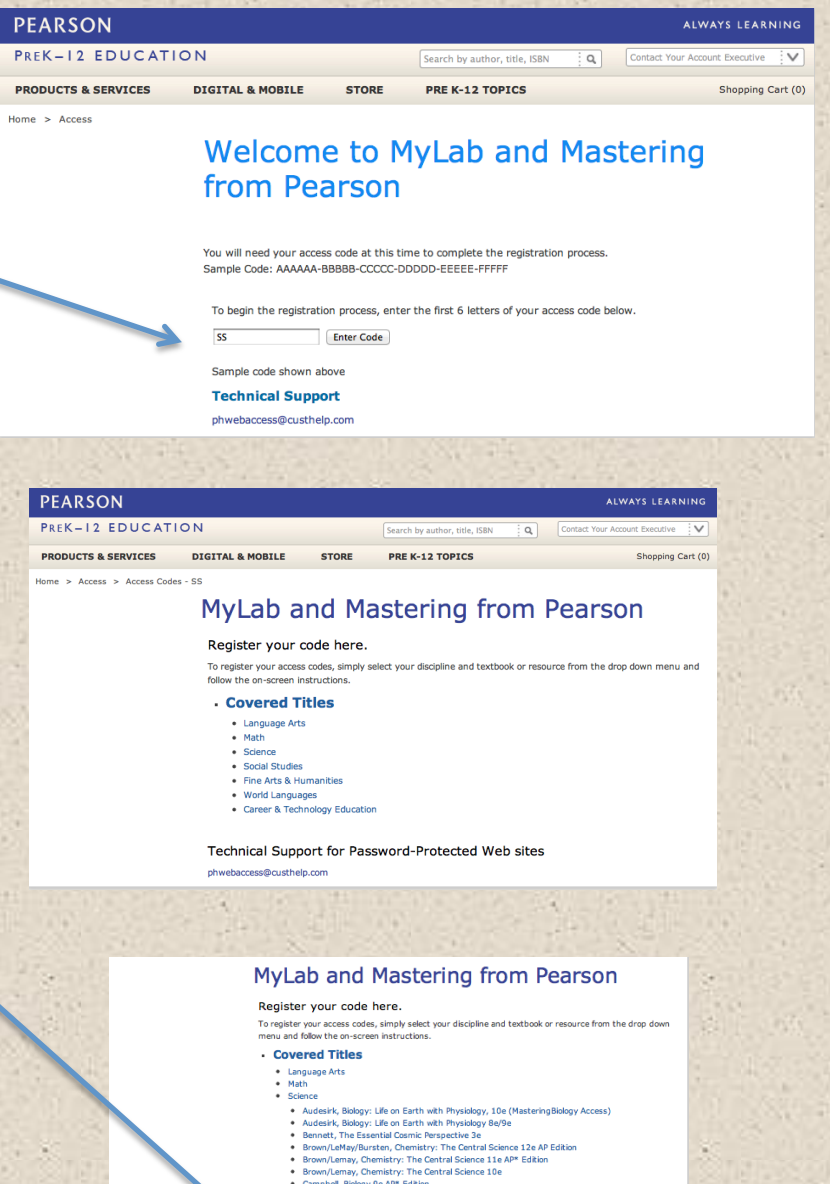

- ce 12e AP Edition
- 
- Campbell, Biology 9e AP\* Edition<br>Campbell/Reece, Campbell Biolog
- 9e AP\* Edition (MasteringBiology with eText) @2011, ISBN: 0131375040

Does the above information exactly describe the textbook you are using?

If YES, proceed with the Web site registration process by clicking on the<br>appropriate link below. Please have your access code ready, as you will no appropriate link below. Please<br>the next step of this process

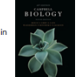

**Student Registratio** If NO, this service is currently not available with your textb

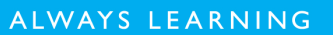

# **PEARSON**

2

## Step 4:

**Read and Accept Pearson's Privacy** Policy and Licensing Agreement.

### **License Agreement and Privacy Policy**

By registering to use a Pearson Education online learning system, I certify that I have read and agree to the Pearson License Agreement and the Pearson Privacy Policy.

I understand that my personal information may be stored in and/or accessed from jurisdictions outside of my resident country. I consent to this storage and/or access.

The personal information that I use with a Pearson Education online learning system can include my name and contact information, my answers to questions that are part of the course, my marks on tests or other course requirements, and any comments about me made by my instructor.

#### **Privacy Policy**

#### **Pearson Education Privacy Statement**

Pearson Education ("Pearson") recognizes the importance of protecting the privacy of Personally Identifiable Information about you as a user of our online learning applications, websites and educational evaluation tools ("applications"). Follows is an overview of Pearson's Privacy Policy which is wholly contained within the Pearson End-User License and Privacy Agreement to which end users consent when registering for a Pearson application.

Information considered by Pearson to be Personally Identifiable Information ("PII") is: your full name, address,

#### **License Agreement**

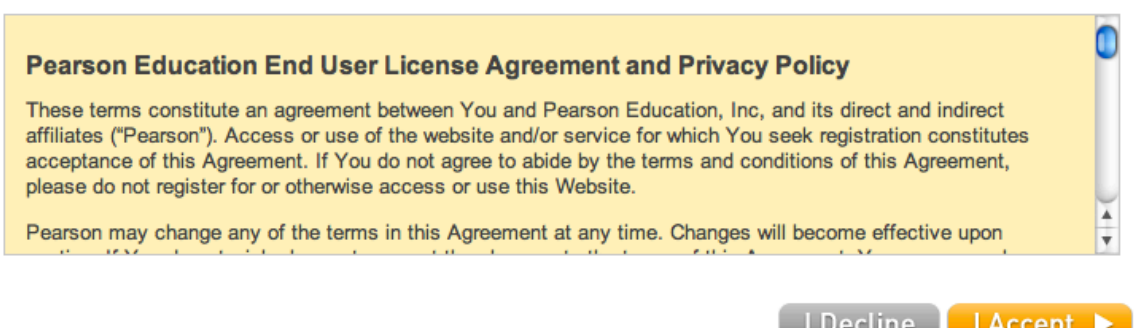

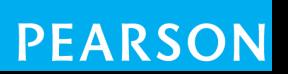

 $Heip(2)$ 

◫

4

÷

## **Step 5:**

Creating your Pearson Account

Do you have a Pearson Education Account? 

Select: 

**No**, if this is your first Pearson MyLab product. 

You will asked to create your user name and password.

**Yes,** if you are already registered for a Pearson MyLab product.

You will be asked to enter your existing user name and password.

**Not Sure**, the system will check for you.

### **Access Code**

Once you've created or entered your Pearson Account, enter your 6-part access code in the boxes provided.

## **Step 6:**

Entering your profile.

Personal Information:

It is recommended that you use your School Email address.

School Location:

After entering your school zip code a list of schools will appear. You will NOT see your school listed here. Select OTHER and manually enter your information.

When complete, select NEXT.

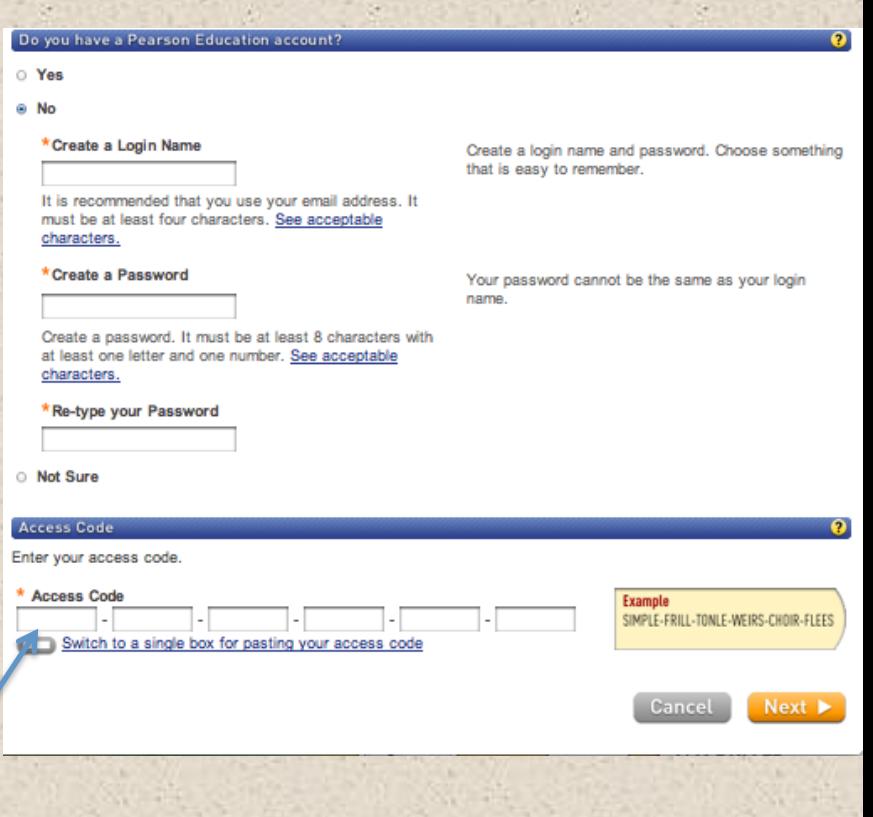

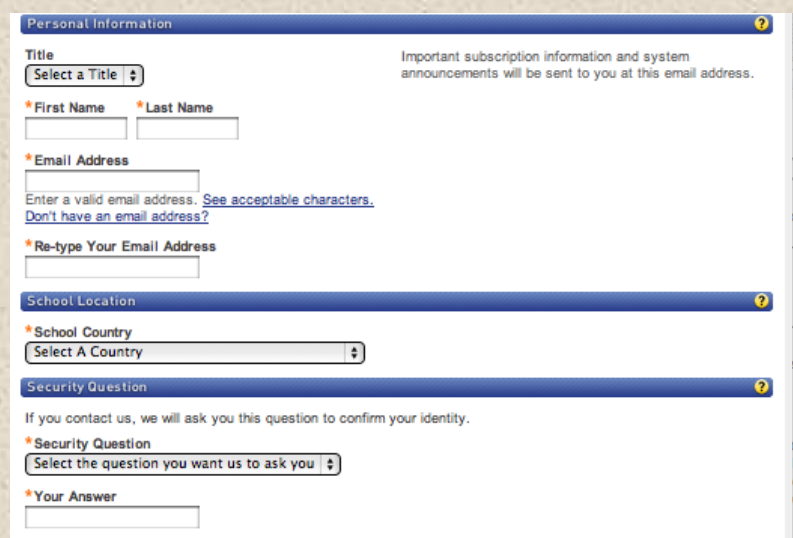

Are you interested in sharing academic perspective on educational texts or online products?

O Yes @ No

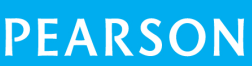

4

## **Step 7:**

On Screen Confirmation. You will also receive an email confirmation.

## **Important:**

Some confirmation pages will list two options: You now have access to:

**Mastering** (name of your program) **OR** 

## **MyLab/Mastering New Design**

To ensure you enter the correct program, you MUST select the listing for Mastering(name of your program)

Select Log In Now to enter to your site.

NOTE: If you close this window, you can log back in at anytime by entering the URL for your subject area. See next page.

## **Step 8:**

Select YES and enter the Course ID provided by your teacher. (Example of Course ID: MBPearson12345). If you select No, you will be taken to the Study Area for your text.

You will have the opportunity to enter the Course ID later.

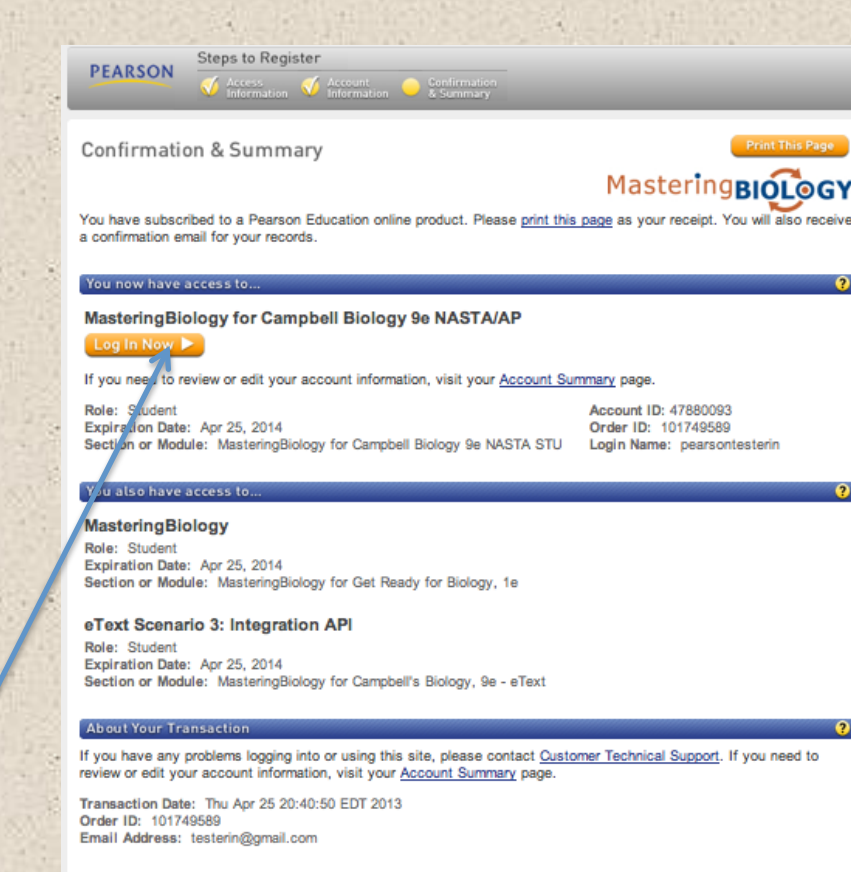

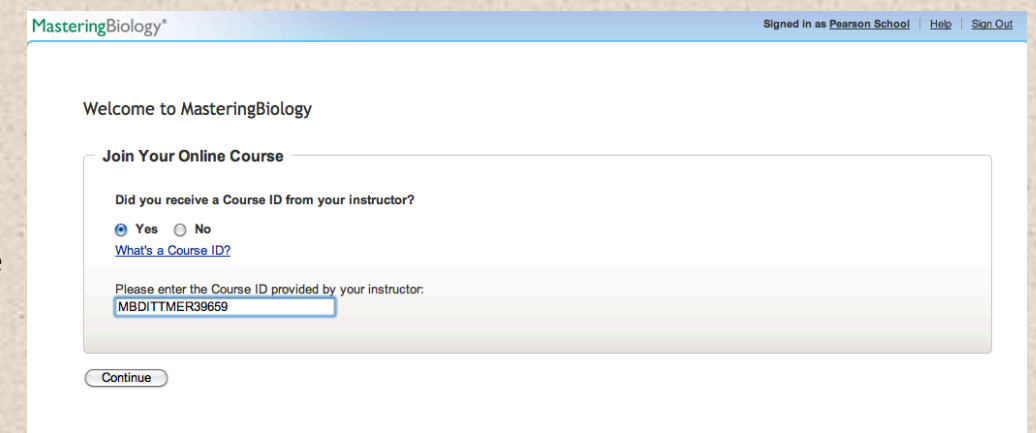

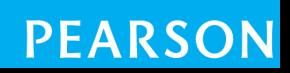

5

## **Your Course Home Page**

Visit the Learn More section. Here you'll find valuable information and tutorials.

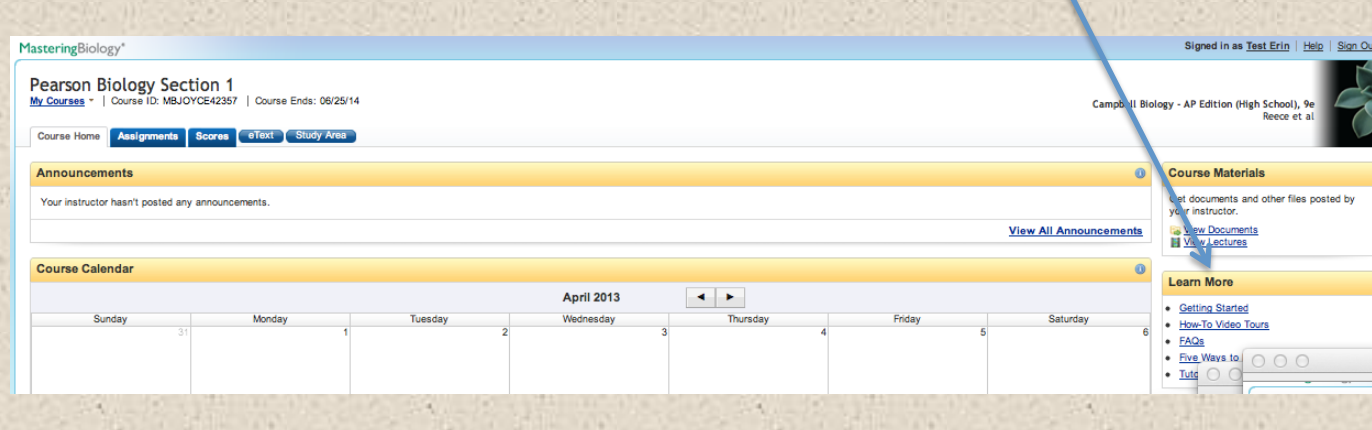

Log back in anytime by entering the URL of your Mastering site (see below) and enter the user name and password you created during the registration process.

**Biology** MasteringBiology.com **Chemistry** MasteringChemistry.com **Environmental Science** MasteringEnvironmentalScience.com **Anatomy & Physiology** MasteringAandP.com **Physics** MasteringPhysics.com **Astronomy MasteringAstromomy.com Geology/Oceanography** MasteringGeology.com **Mastering Geography** MasteringGeography.com

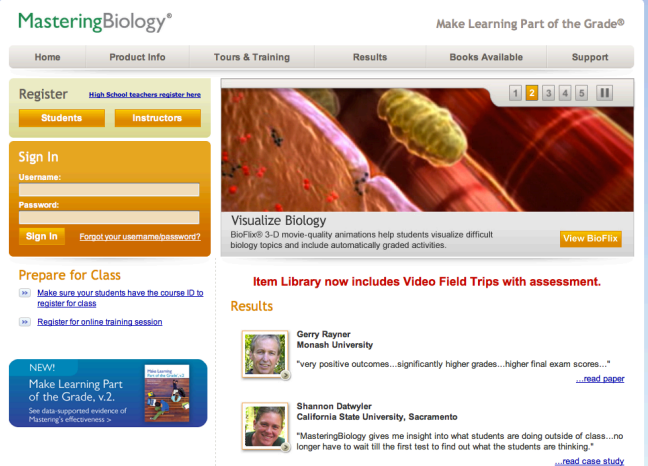